## 全国计算机等级考试(NCRE)报考流程图:

## 一、全国官方报名网站

https://ncre-bm.neea.cn(公网)或 https://ncre-bm.neea.edu.cn(教育网),选择"湖北省"进行报名。 推荐浏览器: 火狐浏览器、谷歌浏览器、IE9+、360 浏览器(选择极速模式), 如遇问题请检查浏览器及设置。

二、网报要求

1.考生首次报考,须注册登录账号。一旦获得账号,以后可以长期使用。如需修改账号密码或个人注册信息,可登 录 ETEST 通行证进行管理(网址:http://passport.etest.net.cn/Register)。务必妥善保存好本人账号及密码,每 次账号登录完成操作后,须及时退出,以防泄密带来不必要的损失。

5、自 2023 年 9 月考试起,教育部教育考试院将使用 NCRE 电子证书替代纸质版合格证书,所有符合取证条件的考 生都将获得电子证书,同时不再制作和下发纸质版合格证书。

2.自 2020 年 3 月考试起,同次考试考生只能在同一省级承办机构报名,不允许跨省报考,否则将按违规进行处 理。每次考试每个考生可报考多个级别科目(最多 3 科),但只能在同一个考点报考,不能重复报考同一科目。若因 考生在不同考点报考造成考试时间冲突而无法正常进行考试的,由考生自行承担责任。同次考试重复报考相同科目的将 取消本次考试各科成绩。

3.考生须本人进行网上报名和网上缴费,并对本人所填报的个人信息和报考信息的准确性负责。禁止学校或他人代 替考生报名,如有违反并且造成信息有误,责任由考生本人承担。在网上报名时,请务必准确选择考点和考试科目,考 生参加考试的时间和地点以准考证为准。

4.姓名中有生僻字无法输入的考生,生僻字请用汉语拼音全拼代替。

全国计算机等级考试 NCRE 湖北第二师范学院考点微信公众 平台现己开通,请同学们扫码关注(打开微信扫一扫关注)

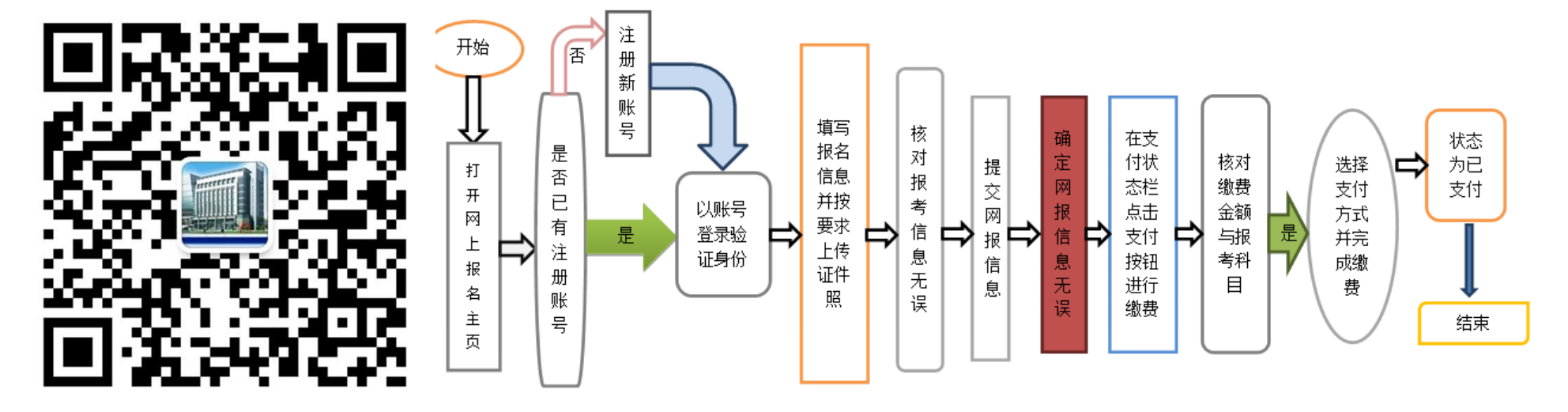

6、报名系统中增加考生自主选择考试日期功能,考生在报名时可根据考点空位情况选择考试日期。

三、网报流程

1.考生网上填报,报考考点:选择(**420053**)湖北第二师范学院,否则考生将无法在本校参加考试,**72** 次考试接 受校外考生。准备本人近期正面免冠半身彩色数码证件照(规格:浅蓝色背景;成像区大小为 48mm×36mm<高×宽>,要 求上下方向:头部以上空 1/10,头颈部占 7/10,肩身部占 2/10;左右方向:肩身部左右各空 1/10;图像像素最小为 192 ×144<高×宽>,图像文件为. jpg 格式, 文件大小在 20KB-200KB 之间。不得使用生活照!不得使用手机拍照!), 在任意 一台联网电脑均可完成填报操作。考生报名缴费截止时间:**2024** 年 **1** 月 **8** 日 **17** 点。

2. 网上缴费:在考生填报考生信息后,如 24 小时内未支付,系统将自动删除其填报信息。逾期未支付考试费的考 生,按未报名处理。考生进行支付考试费操作前须再次核对相关信息(如:姓名、证件号、证件类型、照片、报考科目、 报考考点等)是否正确,一旦网上缴费成功,无法修改信息。缴费成功后,需返回报名系统查看支付状态,确认报考科 目的支付状态为",如支付状态为"未支付",请点击页面中"更新"按钮,进行更新操作。

3.准考证打印开始时间为:2024 年 3 月 19 日 9 点,准考证由考生自行登录报名系统进行下载、打印。准考证和身 份证件是考生参加考试必须的证件,两者缺一,不得参加考试。

## 四、注意事项

考生不得因为佩戴口罩影响身份识别。

五、咨询地点(开学后工作日):实验楼 4 栋 3 楼 S4314 室,电话: 027-52104770(工作时间)。

## 全国计算机等级考试湖北第二师范学院考点

湖北第二师范学院计算机学院

2023 年 12 月 20 日